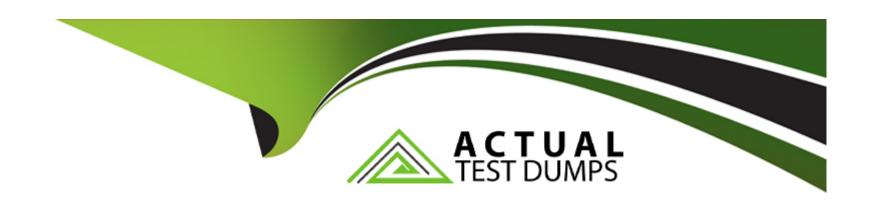

# Free Questions for 1Z0-820 by actualtestdumps

Shared by Aguirre on 15-04-2024

For More Free Questions and Preparation Resources

**Check the Links on Last Page** 

# **Question 1**

### **Question Type:** MultipleChoice

Select the two correct descriptions of the configuration of a default installation of Oracle Solaris 11. (Choose two.)

### **Options:**

- A- The root account no longer exists.
- **B-** Access to the root account is restricted by RBAC.
- C- The Solaris Management Console GUI (SMC) can be used to assign the root role to a user.
- D- telnet, ftp, and other services are disabled for network access, but root can log in by using SSH.
- E- Any logged in user, who knows the password for the root account, can modify the system configuration.
- F- usermod -R +root alice will allow user alice to assume the role of root to modify the system configuration.

### **Answer:**

B, E

# **Question 2**

### **Question Type:** MultipleChoice

you are 10 create a l\-z> me system with ine roiiowing specmcaiions:

Izjb compression enabled

cannot consume more than 2 GB from the storage pool

redundant data at the block level eliminated

mounted as /data

Which command creates the desired file system?

### **Options:**

- A- zfs create -o mountpoint=/data,compression=on,algorithm=lzjb,deduplication=on,quota=2g/pool1/data
- B- zfs create -o mountpomt=/data compression=on algorthm=lzjb deduphcation=on quota=2g pool!/data
- C- zfs create -o mountpoint=/data -o compression=on -o dedup=on -o quota=2g pooll/data
- D- zfs create -o mountpomt=/data -o compression=on -o algorithm=lzjb -o deduplication=on -o quota=2g pool 1/data
- E- zfs create pool 1 /data zfs set mountpoint=/data,quota=2g.dedup=on,compression=on /pooM/data

### **Answer:**

С

# **Question 3**

### **Question Type:** MultipleChoice

You want the system to generate core files when an application crashes, but you want only root to be able to view the core files. The current core configuration is:

global core file pattern: /var/core/core %f.%p

global core file content: default

init core file pattern: /var/core/pprocess/core.%f.%pp

init core file content: default

global core dumps: enabled

per---process core dumps: enabled

global setid core dumps disabled

per-process setid core dumps: disabled

global core dump logging disabled

Select the option that describes the change that needs to be made to the core dump configuration to meet this requirement.

### **Options:**

- A- coreadm ---d process
- B- coreadm -i /var/core/core.%f %p
- C- coreadm---d global
- D- coreadm -d process -d global -e global-setid -e proc-setid
- D- Make this change to the /etc/coreadm.conf file: per-process core dumps: disabled

### **Answer:**

Α

# **Question 4**

**Question Type:** MultipleChoice

View the Exhibit

# # installadm list -n sll-sparc -m -p Manifest Status Criteria -----orig\_default Default None line1-netra2000 mac = 00:14:4F:2D:7A:DC zmanifest zonename = zone1 zone2 Profile Criteria

```
Profile Criteria
z1profile zonename = zonel zone2
z2profile zonename = zone2
z1profile zonename = zone1 zone2
z1profile zonename = zone2
```

You executed the command on the Automated Installer (AJ) install server.

Select the three options that describe the information in the Exhibit. (Choose three.)

### **Options:**

- A- It shows the Al manifests and SC profiles that have been added to the sll-sparc install service.
- B- it will be used to install two zones, zonel and zone2, as part of the Automated Installation.
- C- zmanifest is used to configure zone parameters such as language, locale, time zone, terminal, users, and the root password for the zone administrator.
- D- The z1 profile and z2profile contain all of the instructions for creating the zone (zonecfg). The information used in this file is in a zonecfg export format
- E- The z1 profile and z2profile contain information to configure zone parameters such as language, locale, time zone, terminal, users, and the root password for the zone administrator.

### **Answer:**

B, C, D

# **Question 5**

### **Question Type:** MultipleChoice

You are using AI to install a new system. You have added to following information to the AI manifest:

source = "http://sysA.example.com/zone\_cfg/zone.cfg"/>

Which statement is true with regard to the zone.cfg?

### **Options:**

- A- The zone.cfg file is text file in a zonecfg export format.
- B- The zone.cfg file is an Al manifest that specifies how the zone is to be installed.
- **C-** The zone.cfg file is an xml file in a form suitable for use as a command file for the zonecfg command.
- D- The zone.cfg file is an SC profile with keywords that are specific for configuring a as part of the installation process.
- E- It is am xml configuration file from the /etc/zone directory. It will be used as a profile for the zone. It specifies the zonename, zonepath, and other zonecfg parameters.

### **Answer:**

В

### **Explanation:**

The configuration element supports non-global zone configurations. When installing a global zone system, the zone configurations specified in the AI manifest are used to install non-global zones onto the system after the global zone has been installed

The configuration element has the following attributes:

type

The type of configuration to install. The only type supported by AI is zone.

name

A name given to the configuration. This name must be unique across all configuration elements in an AI manifest. For configurations of type zone, this name is also used as the zonename for the zone.

source

The location from which AI downloads the configuration file for this configuration element. The value can be an HTTP or FILE URI specification. For configurations of type zone, this value should point to a zone configuration file as produced from the zonecfg export command.

# **Question 6**

**Question Type:** MultipleChoice

View the Exhibit to inspect the boot environment Information displayed within a non global zone on your system.

| BE/Dataset/Snapshot                                                                    | Active | Mountpoint | Space         | Policy           | Cre |
|----------------------------------------------------------------------------------------|--------|------------|---------------|------------------|-----|
|                                                                                        |        |            |               |                  |     |
| solaris                                                                                | NR     | ,          | 367.97M       | static           | 20. |
| rpool/ROOT/solaris                                                                     | - INIT | -          | 26.16M        | static           |     |
| rpool/ROOT/solaris/var                                                                 | -      |            | 69.0K         | static           |     |
| rpool/ROOT/solaris/var@2011-11-28-18:49:38                                             | -      | 2          | 0             | static           |     |
| rpool/ROOT/solaris/var@2011-11-28-19:09:23                                             | -      | -          | 975.0K        |                  |     |
| rpool/ROOT/solaris/var@install                                                         | -      | -          | 70.0K         | static           |     |
| rpool/ROOT/solaris@2011-11-28-18:49:38                                                 | -      | *          | 0             | static           |     |
| rpool/ROOT/solaris@2011-11-28-19:09:23                                                 | -      | -          | 929.5K        | static           | 20  |
| rpool/ROOT/solaris@install                                                             | !R     | -          | 2.0K          | static           | 20  |
| solaris-1                                                                              | -      |            | 1.0K          | static           | 20  |
|                                                                                        |        |            | F7 0V         | ototio           | 20  |
|                                                                                        |        | -          |               |                  |     |
|                                                                                        | -      | -          | 1.00          | Statte           | 20  |
|                                                                                        |        |            |               |                  |     |
|                                                                                        |        |            |               |                  |     |
| 1 DOO C/ NOOT/ 21BE/ Val                                                               |        |            |               |                  |     |
| rpool/ROOT/solaris-1 rpool/ROOT/solaris-1/var z1BE rpool/ROOT/z1BE rpool/ROOT/z1BE/var | -      | -          | 57.0K<br>1.0K | static<br>static |     |

Which two options describe the solaris-1 boot environment?

### **Options:**

- A- The solaris-1 boot environment is not bootable.
- **B-** The solaris-1 boot environment is incomplete.
- **C-** The solaris-1 boot environment was created automatically when the non global zone was created.

| D- The solaris-1 boot environment was created in the non-global zone using the beadm create command.  |
|----------------------------------------------------------------------------------------------------|
| E- The solaris-1 boot environment is associated with a non active global zone boot environment.       |
|                                                                                                    |
|                                                                                                    |
| Answer:                                                                                               |
| A, D                                                                                                  |
|                                                                                                    |
| Explanation:                                                                                          |
| A: The of the Active Column indicates that this boot environment is inactive, and hence not bootable. |
| Note: The values for the Active column are as follows:                                                |
| R Active on reboot.                                                                                   |
| N Active now.                                                                                         |
| NR Active now and active on reboot.                                                                   |
| "-" Inactive.                                                                                         |
| "!" Unbootable boot environments in a non-global zone are represented by an exclamation point.        |

D: beadm create

Creates a new boot environment name, beName.

Note: beadm list

Lists information about the existing boot environment, which isbeName, or lists information for all boot environments ifbeNameis not

provided.

Note: Using beadm Utility (Tasks)

You can use the beadm utility to create and manage snapshots and clones of your boot environments.

Note the following distinctions relevant to boot environment administration:

\* A snapshot is a read-only image of a dataset or boot environment at a given point in time. A snapshot is not bootable.

\* A boot environment is a bootable Oracle Solaris environment, consisting of a root dataset and, optionally, other datasets mounted

underneath it. Exactly one boot environment can be active at a time.

\* A clone of a boot environment is created by copying another boot environment. A clone is bootable.

## **Question 7**

**Question Type:** MultipleChoice

The COMSTAR framework provides support for the iSCSI protocol.

Select three options that correctly describe the COMSTAR framework.

### **Options:**

- A- iSCSI devices can be used as dump devices.
- B- SCSI commands are carried over IP networks and enable you to mount disk devices from across the network onto your local system.
- C- Large amounts of data can be transferred over an IP network with very little network degradation.
- D- COMSTAR allows you to convert any Solaris11 host into a SCSI target device that can be accessed over a storage network.
- E- One IP port can handle multiple ISCSI target devices.

### **Answer:**

B, D, E

### **Explanation:**

B: By carrying SCSI commands over IP networks, the iSCSI protocol enables you to access block devices from across the network as if they were connected to the local system. COMSTAR provides an easier way to manage these iSCSI target devices.

D: Common Multiprotocol SCSI TARget, or COMSTAR, a software framework that enables you to convert any Oracle Solaris 11 host into a SCSI target device that can be accessed over a storage network by initiator hosts.

E: One IP port can handle multiple iSCSI target devices.

Incorrect answers:

Here are the current limitations or restrictions of using the iSCSI initiator software in Oracle Solaris:

- \* Support for iSCSI devices that use SLP is not currently available.
- \* iSCSI targets cannot be configured as dump devices.
- \* Transferring large amounts of data over your existing network can have an impact on performance.

# **Question 8**

### **Question Type:** MultipleChoice

Your task is to convert a JumpStart sysidcfg file to an Automated Installer (AI) sc\_profile.xml file, using js2ai.

Select two unsupported items that will require changes.

### **Options:**

A- terminal = zterms

B- name\_service-NTS+

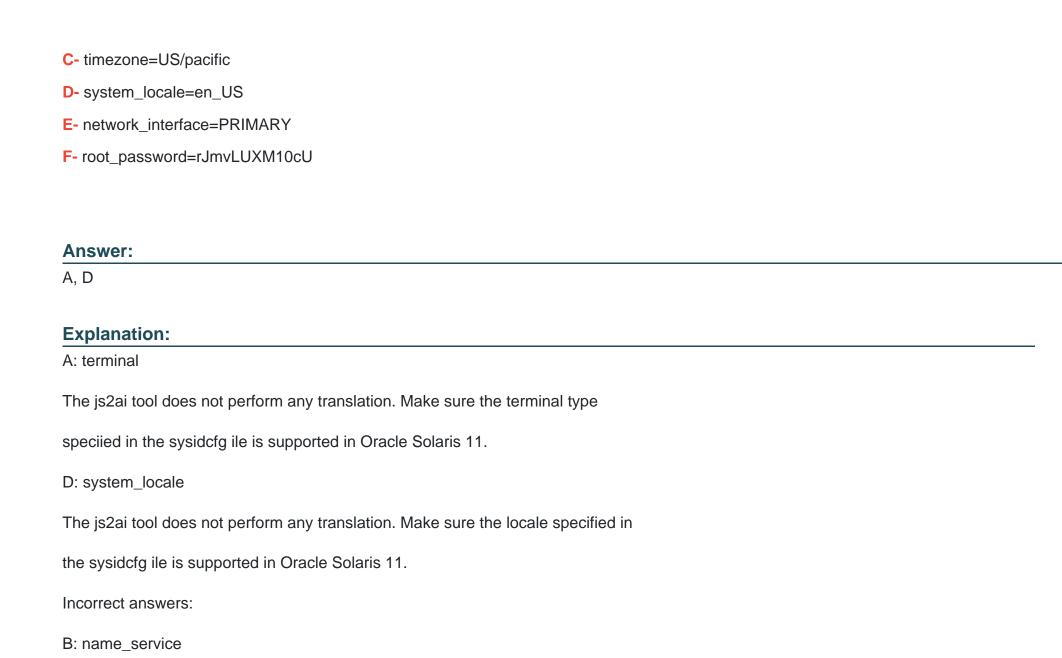

Al supports DNS, NIS, and LDAP. The js2ai tool supports values NONE, DNS, NIS,

and LDAP. NIS+ name services are translated as NIS.

C: timezone

The js2ai tool does not perform any translation

E: network\_interface

Al supports only a single interface. The js2ai tool processes only the irst

interface encountered in the sysidcfg ile and provides limited support for

PRIMARY.

F: root\_password

The js2ai tool does not perform any translation.

# **Question 9**

**Question Type:** MultipleChoice

A change in your company's security policy now requires an audit trial of all administrators assuming the sysadm role, capturing:

| Executed commands, including options                                                                                                  |  |  |  |  |
|----------------------------------------------------------------------------------------------------|--|--|--|--|
| Logins and logouts                                                                                                    |  |  |  |  |
| There are two command necessary to accomplish this change. One is a rolemod command. What is the other?                               |  |  |  |  |
|                                                                                                    |  |  |  |  |
|                                                                                                    |  |  |  |  |
| Options:                                                                                                    |  |  |  |  |
| A- auditconfig set policy=argv                                                                                                    |  |  |  |  |
| B- auditconfig -setpolicy +argv                                                                                                    |  |  |  |  |
| C- auditconfig -setflags lo, ex sysadm                                                                                                |  |  |  |  |
| D- auditconfig set flags=lo, ex sysadm                                                                                                |  |  |  |  |
|                                                                                                    |  |  |  |  |
|                                                                                                    |  |  |  |  |
| Answer:                                                                                                    |  |  |  |  |
| В                                                                                                    |  |  |  |  |
|                                                                                                    |  |  |  |  |
| Explanation:                                                                                                    |  |  |  |  |
| Audit Significant Events in Addition to Login/Logout (see step 2 below)                                                               |  |  |  |  |
| Use this procedure to audit administrative commands, attempts to invade the system, and other significant events as specified by your |  |  |  |  |
| site security policy.                                                                                                    |  |  |  |  |

Audit all uses of privileged commands by users and roles.

For all users and roles, add the AUE\_PFEXEC audit event to their preselection mask.

# usermod -K audit\_flags=lo,ps:no username

# rolemod -K audit\_flags=lo,ps:no rolename

Record the arguments to audited commands.

# auditconfig -setpolicy +argv

3- Record the environment in which audited commands are executed.

# auditconfig -setpolicy +arge

Note: [-t] -setpolicy [+|-]policy\_flag[,policy\_flag ...]

Set the kernel audit policy. A policy policy\_flag is literal strings that denotes an audit policy. A prefix of + adds the policies specified to the current audit policies. A prefix of - removes the policies specified from the current audit policies. No policies can be set from a local zone unless the perzone policy is first set from the global zone.

Incorrect answers:

A: No subcommand set policy.

C: -setflags audit\_flags

Set the default user audit preselection flags; see audit\_flags(5). The default preselection flags are combined with the user's specific audit flags to form the user's audit preselection mask.

D: No subcommand set flags.

# To Get Premium Files for 1Z0-820 Visit

https://www.p2pexams.com/products/1z0-820

# **For More Free Questions Visit**

https://www.p2pexams.com/oracle/pdf/1z0-820

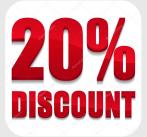